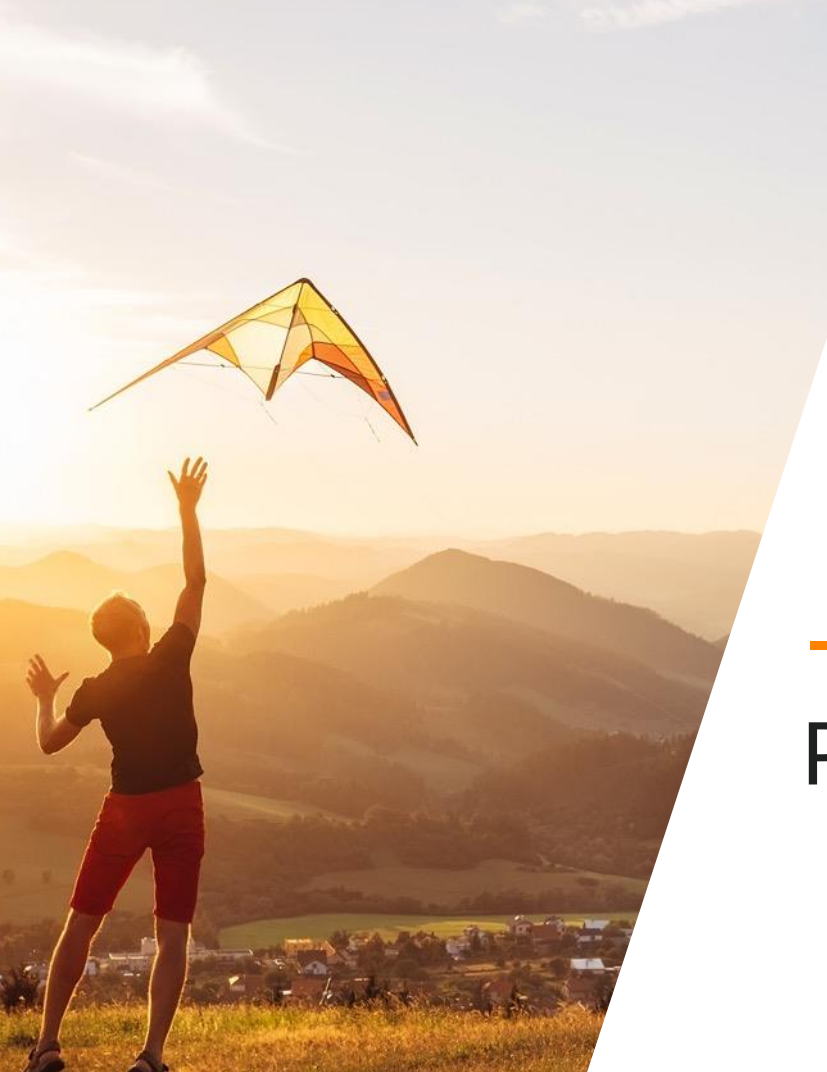

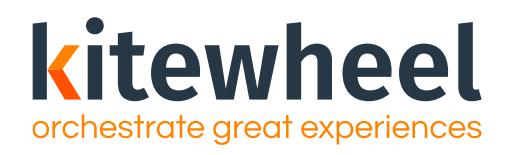

## Production Deployment

# Agenda

 $01$  Build and Testing status

02 Metadata

03 Error Handling

04 Versioning

05 Pre-production checklist

06 Going Live

07 Escalation Support

08 **Certification** 

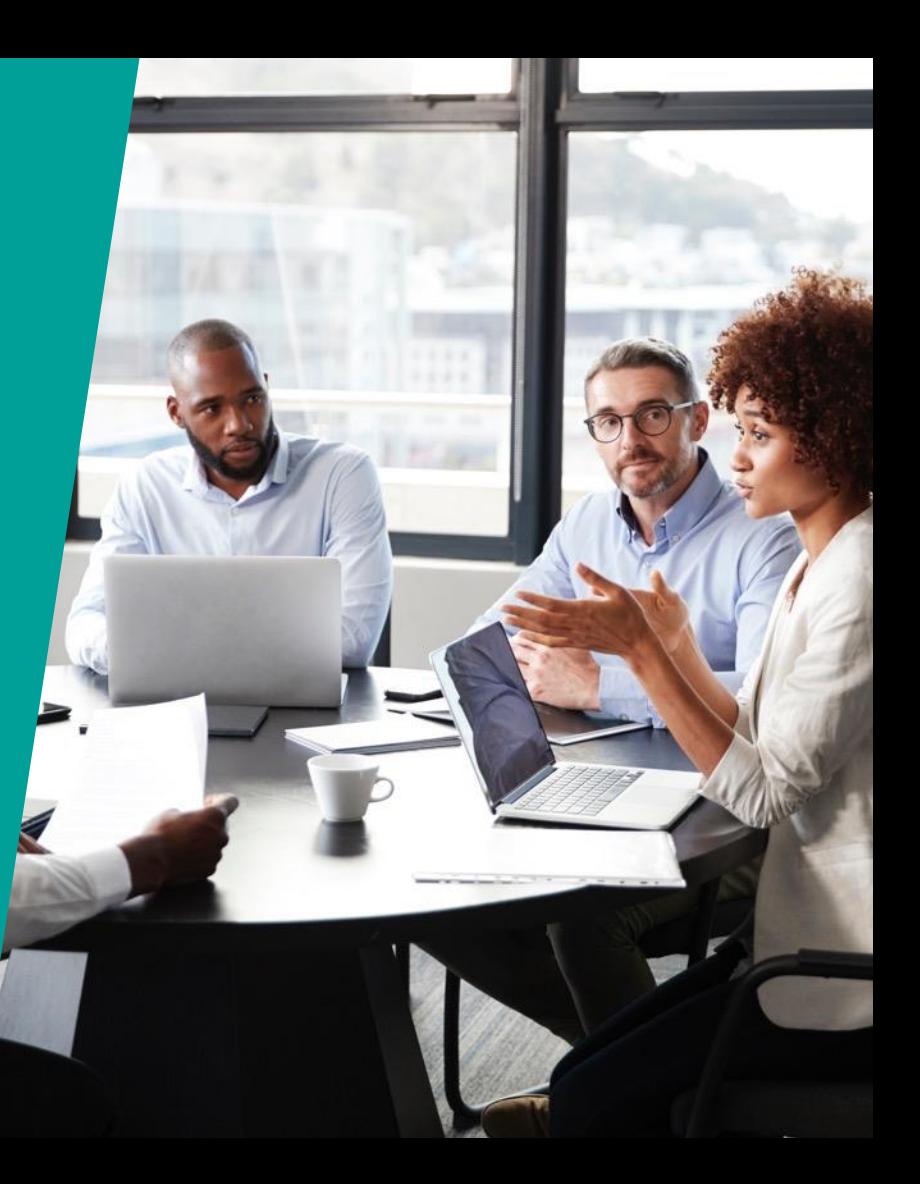

#### Target Audiences

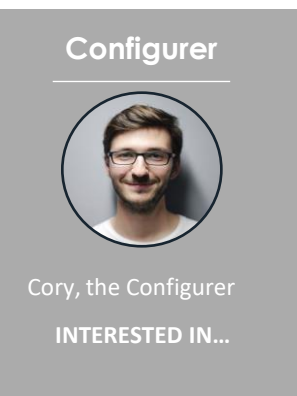

- Identifying data sources
- Designing logic
- Solution architecting logic and rules
- Testing and deploying new orchestration journeys

#### Primary Secondary Secondary

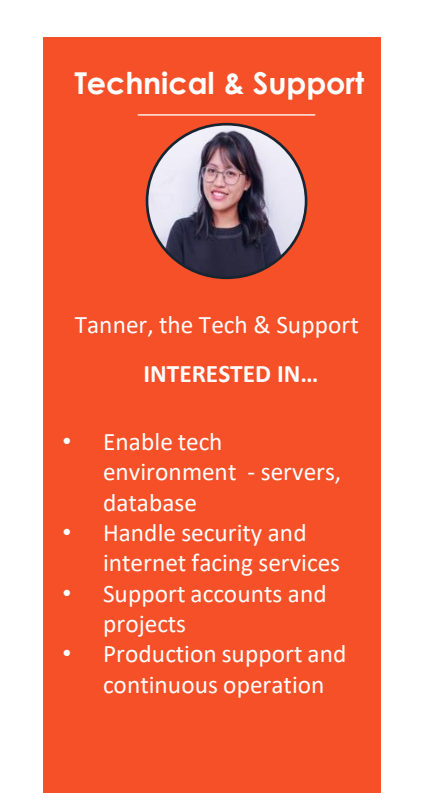

#### Build and Testing Status

- Do you have at least a development and/or UAT environment?
- Have the graphs been tested fully in the development/UAT environment?
	- Unit Testing
	- Integration/ End-to-End Testing
	- User Acceptance Testing
	- Performance testing

### Metadata

- Metadata in every graph For every transaction, all fields are recorded:
	- EnvironmentName: designated environment
	- GraphName: starting graph
	- ProjectName: name of project
	- TransactionId: unique ID associated to transaction
	- TransactionStart: starting time
- On error, the Error object in the Metadata is populated
	- Code: type of error (400, etc.)
	- Message: error message displayed in testing console
	- Node>Name: name of node that threw the error
	- Node>Type: type of node that threw the error
	- Time: time the error occurred (UTC)
	- TransactionState: state of schema and public variables at the time of the error

#### ~ MetaData

- > EnvironmentName
- $\sim$  Error
	- > Code
	- > Message
	- $\sim$  Node
		- > Name
		- > Type
	- > Time
	- $\sim$  TransactionState
		- > PublicVariables
		- > Schema
- GraphName
- > ProjectName
- > TransactionId
- > TransactionStart

#### kitewheel

#### Error Handling Options

- Message Queues
	- Designated error handling message queues are written to on error events
	- Allow replay of the event/ trigger on the graph
	- This is useful if the services we are connecting to are not reliable
- Database
	- Log the error in an error log table with the error message, node and graph on error as well as the full schema
	- This information is found in the Metadata
- Calling an external Web Service
	- If needed, any external web service can be called to convey the error and details

### **Versioning**

- Version control that allows snapshots to be created at any time of the **entire project**.
	- Note: this includes the journey map, graphs, project settings, etc.
- To create a new version:
	- Navigate to Project Settings screen
	- Choose "Versions" and click on the "Publish New Version" button
	- Enter the date YYYYMMDD, your initials and description of the version
	- Kitewheel will automatically append a version tag 'v#' where  $#$  starts at 1

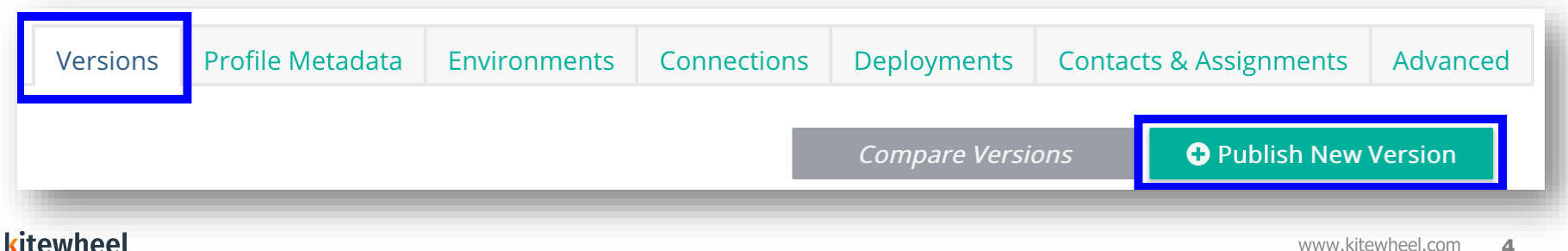

#### Choosing a Version

- In list of versions, choose a version by checking the box next to the version
- Once selected, the active version is shown in the editor
- The Current version is the current editable version

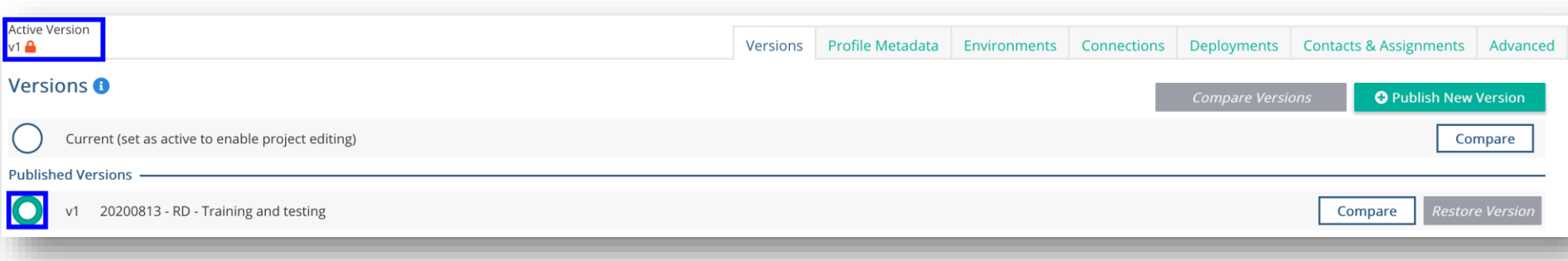

### Navigating and Deploying a Version

- Navigating
	- When a version is selected, all data shown will be from this version (graphs, connections, environments, contacts)
	- When navigating in a version, the screen will be greyed out and the ability to edit will be disabled
- Deploying
	- When ready to deploy, if a published version is the active version when deploying a graph from admin screen, that version of the graph will be deployed, and will be indicated in UI
	- Two different versions cannot be deployed at the same time
		- All deployments must be stopped to deploy a new version

### Navigating and Deploying a Version

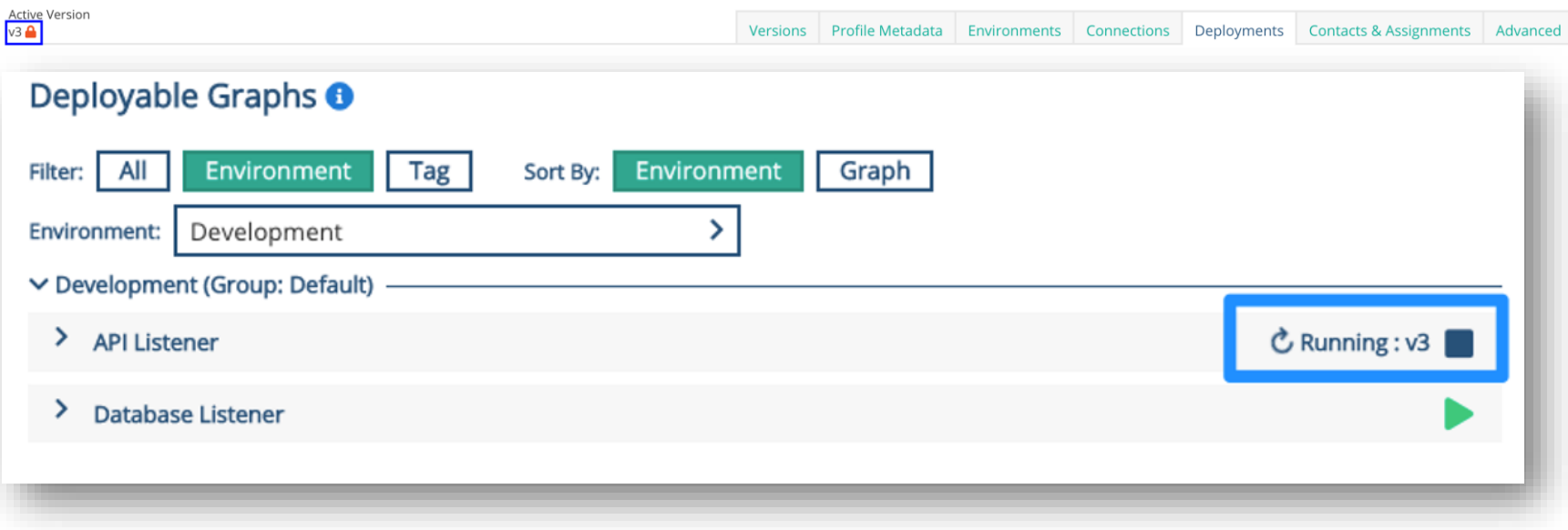

#### kitewheel

#### Monitoring the Project

- It is best practice to set up a monitoring endpoint in Kitewheel for all projects that are going live.
- The monitoring graph is a Kitewheel API graph which will run a simple test
	- Check REST endpoint(s)
	- Check database connection(s)
- Dependencies, important connections and any queues can be monitored.

### Setting up Monitoring and Creating Health Routes

- Provide monitoring endpoint to Kitewheel Support
- Every X minutes, Kitewheel will check to ensure the dependent systems are available
- Provide instructions to Kitewheel Support when the endpoint throws an alert
- Please reach out to Kitewheel Support at least 2 weeks before the project goes live to set this up and have all details available at least 1 week before go live
	- Support Email: [support@kitewheel.com](mailto:support@kitewheel.com)
	- Web form: support.kitewheel.com

#### Monitoring Graph Example

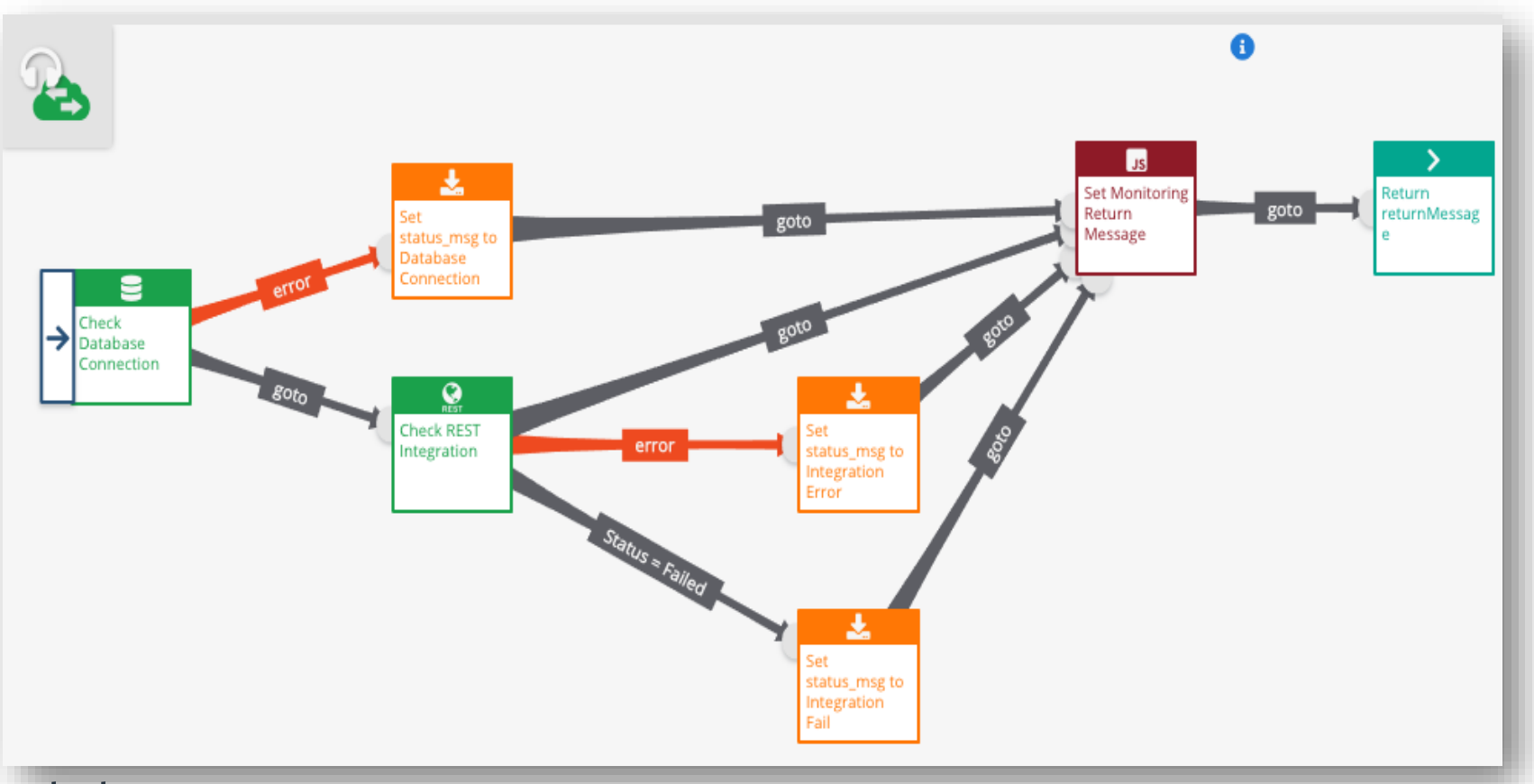

#### kitewheel

#### Pre-production Checklist

- All production connections are configured and tested
- All necessary error handling is in place
- All testing is complete (Unit, UAT, E2E, etc.)
- Once testing is complete, a production ready version is created
- Traffic patterns in production are estimated to understand busy processing times throughout the week
- Monitoring is in place for the project
- Kitewheel Support is notified before going live

### Going Live

- Once the checklist is complete, it is best practice to set up a go-live meeting (phone call, in-person, etc.) to ensure all parties are aligned
- Respective party will deploy the graphs
- Once live, conduct post-production tests (smoke testing, etc.) to ensure everything is working as intended

#### Escalation Support in Production

- The Hub logs at the engine level
- These logs are reviewed by the Kitewheel Support Team
- All Listener Graphs should also write out a transaction log to record application level processing information

#### **Certification**

- What will the Metadata section contain when an error occurs in a graph?
- What is a version and how is it created?
- What are the pre-production steps that have to be completed before deploying a graph?
- How many people are involved and informed before a production deployment?
- What are the various engine and listener settings that can be modified on a graph that has to be deployed?
- How are issues in Production detected and resolved?

### **kitewheel** orchestrate great experiences

# Thank You

[www.kitewheel.com](http://www.kitewheel.com/)